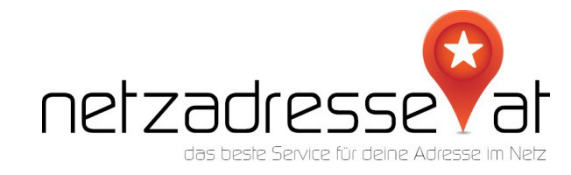

## **Angaben zu einem neuen Account bei Android**

In der Regel müssen nur die Angaben für den Emailversand eingegeben werden, durch die restlichen Schritte führt das Programm automatisch.

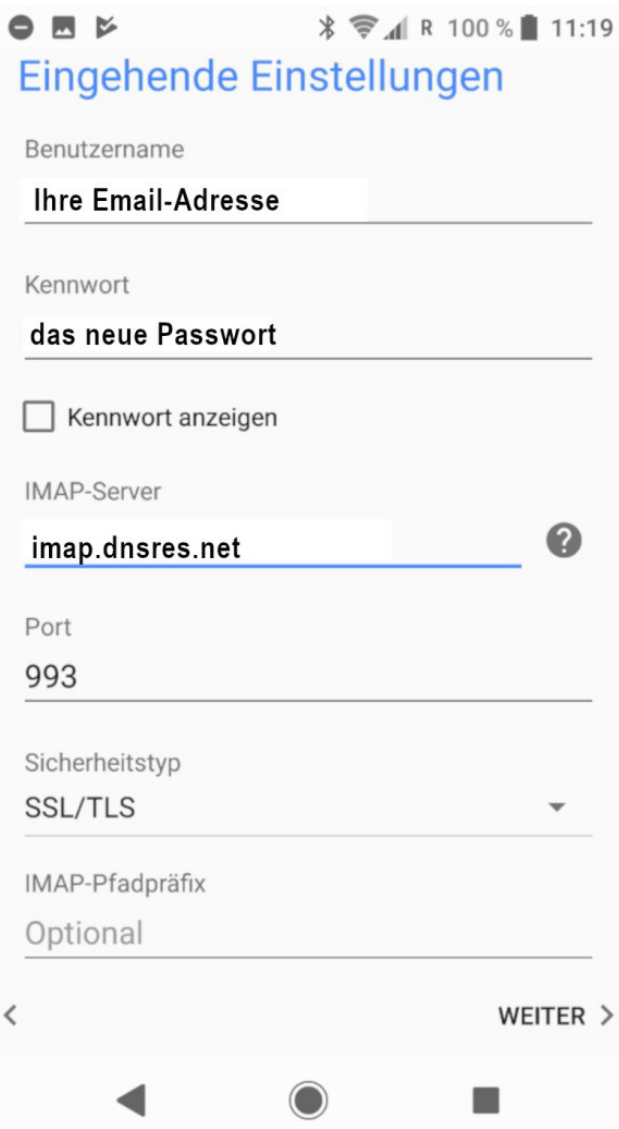

Alle weiteren Einstellungen nimmt das System automatisch vor. Sollte eine Fehlermeldung zu den abgehenden Einstellungen erscheinen müssen folgende Informationen eingetragen werden: **Hostname: smtp.dnsres.net** und **Port: 587**